# **Scilab**

Scilab – одна из двух основных альтернатив MATLAB с открытым исходным кодом, вторая - GNU Octave. Его синтаксис немного отличается от синтаксиса MATLAB, чем Octave, но она достаточно похожа, что позволяет легко переносить навыки между этими двумя системами. Scilab – это система компьютерной математики, которая предназначена для выполнения инженерных и научных вычислений, таких как:

решение нелинейных уравнений и систем;

- решение задач линейной алгебры;
- решение задач оптимизации;
- дифференцирование и интегрирование;

 обработка экспериментальных данных (интерполяция и аппроксимация, метод наименьших квадратов);

решение обыкновенных дифференциальных уравнений и систем.

Кроме того, Scilab предоставляет широкие возможности по созданию и редактированию различных видов графиков и поверхностей.

Несмотря на то, что система Scilab содержит достаточное количество встроенных команд, операторов и функций, отличительная ее черта – это гибкость. Пользователь может создать любую новую команду или функцию, а затем использовать ее наравне со встроенными. К тому же, система имеет достаточно мощный собственный язык программирования высокого уровня, что говорит о возможности решения новых задач.

#### **Установка Scilab на ПК**

Свободно распространяемую версию пакета вместе с полной документацией на английском языке можно получить на сайте программы www.scilab.org.

## **Среда Scilab**

После запуска Scilab на экране появиться основное окно приложения. Окно содержит меню, панель инструментов и рабочую область. Признаком того, что система готова к выполнению команды, является наличие знака приглашения "-->", после которого расположен активный (мигающий) курсор. Рабочую область со знаком приглашения обычно называют командной строкой. Ввод команд в Scilab осуществляется с клавиатуры. Нажатие клавиши Enter заставляет систему выполнить команду и вывести результат (рис. 1).

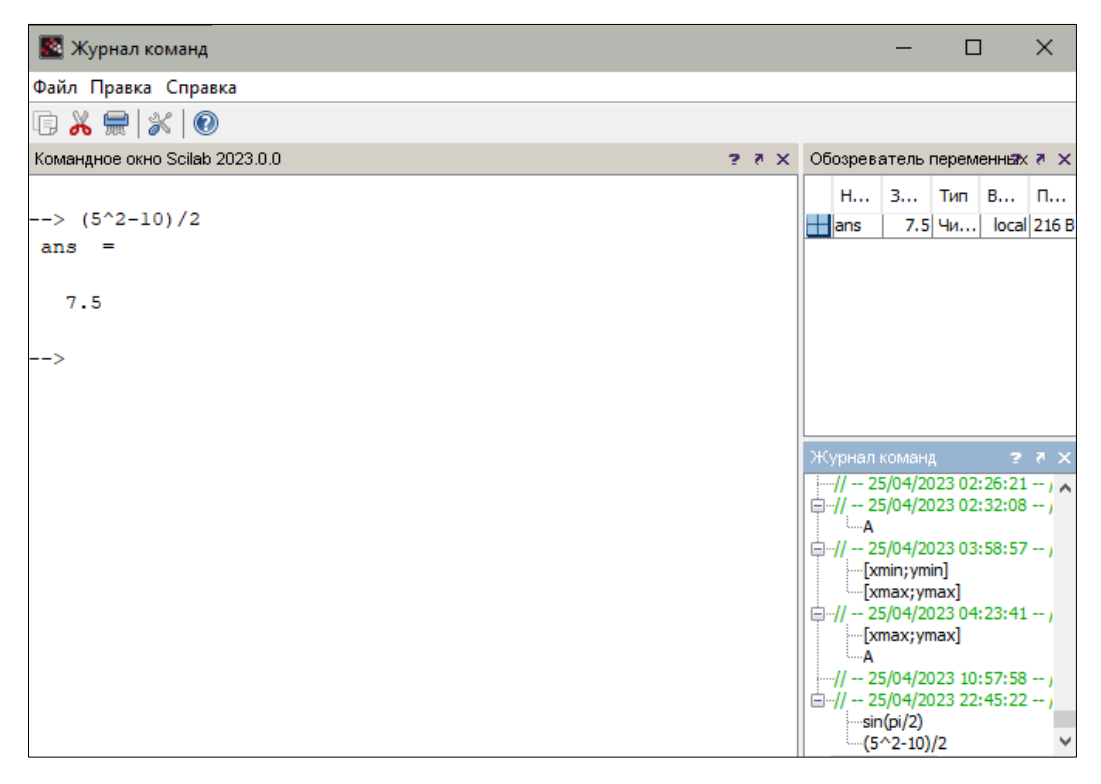

Рис. 1. Выполнение элементарной команды в Scilab

Понятно, что все выполняемые команды не могут одновременно находиться в поле зрения пользователя. Поэтому, просмотреть ту информацию, которая покинула видимую часть окна, можно в Журнале команд (рис. 1).

Кроме того, существуют особенности ввода команд. Если команда заканчивается точкой с запятой «;», то результат ее действия не отображается в командной строке. В противном случае, при отсутствии знака «;», результат действия команды сразу же выводится в рабочую область (рис. 2).

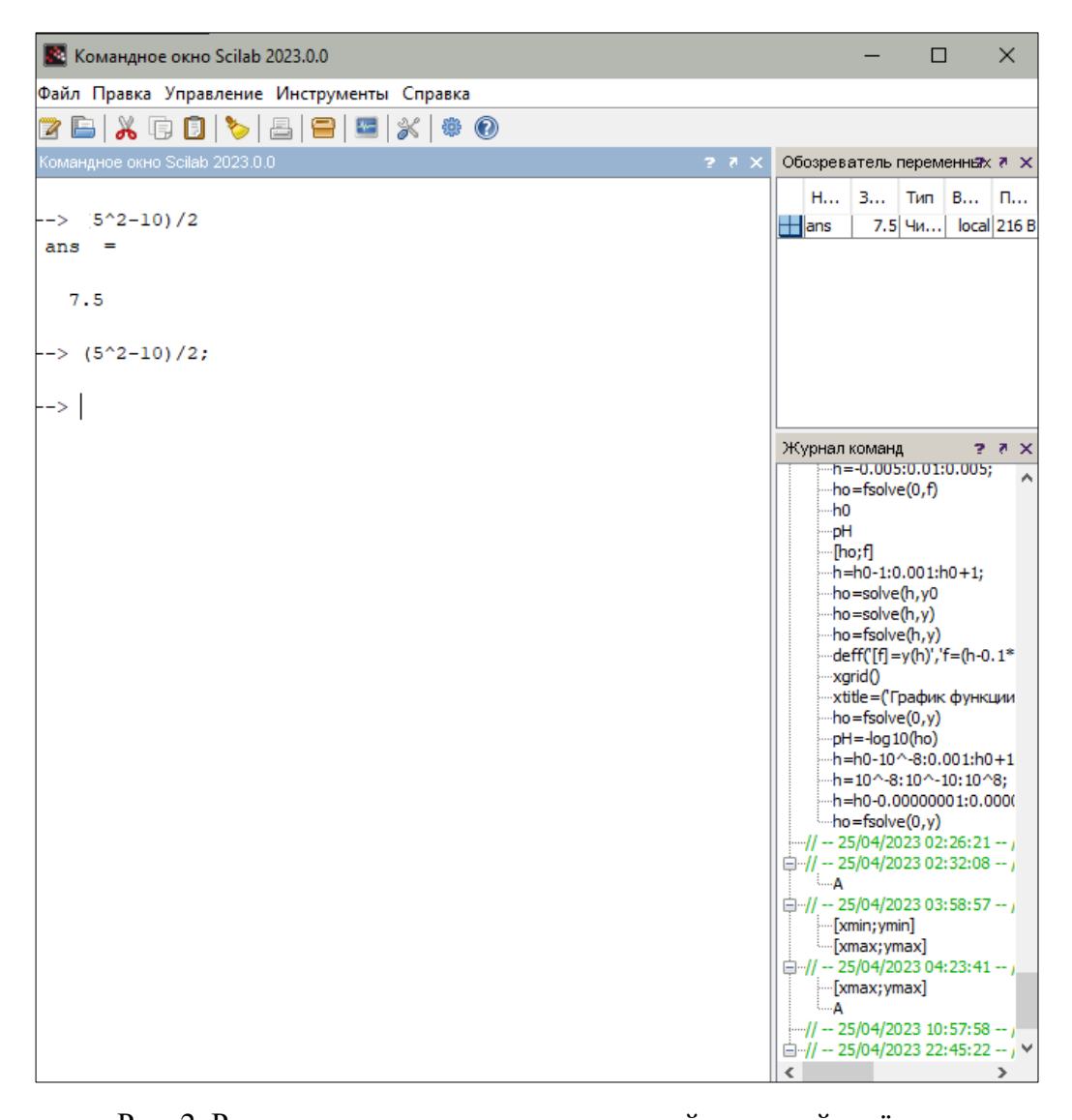

Рис. 2. Различие между командами с точкой с запятой и её отсутствием Текущий документ, отражающий работу пользователя с системой Scilab, содержащий строки ввода, вывода и сообщения об ошибках, принято называть сессией. Значения всех переменных, вычисленные в течение текущей сессии, сохраняются в специально зарезервированной области памяти, называемой рабочим пространством системы. При желании определения всех переменных и функций, входящих в текущую сессию можно сохранить в виде файла, саму сессию сохранить нельзя.

#### Основные команды главного меню Scilab

Главное меню системы содержит команды, предназначенные для работы с файлами, настройки среды, редактирования команд текущей сессии и получения справочной информации. Кроме того, с помощью главного меню можно создавать, редактировать, выполнять отладку и запускать на выполнение так называемые файлы-сценарии Scilab, а также работать с графическими приложениям пакета.

#### **Справочная система**

Команда главного меню ? открывает доступ к справочной системе Scilab. В справочной системе информацию можно искать, воспользовавшись содержанием, в списке, упорядоченном по алфавиту, по ключевому слову или фразе. С помощью команды Scilab Demos можно осуществить просмотр демонстрационных примеров.

#### **Редактирование и отладка файлов-сценариев**

Файл-сценарий – это список команд Scilab, сохраненный на диске. Для подготовки, редактирования и отладки файлов-сценариев служит специальный редактор SciNotes, который можно вызвать, выполнив команду главного меню Editor. В результате работы этой команды будет создан новый файл-сценарий. По умолчанию он имеет имя Untitled1.sce (рис. 3).

Окно редактора файлов-сценариев выглядит стандартно, т.е. имеет заголовок, меню, панели инструментов, строку состояния. Ввод текста в окно редактора файла-сценария осуществляется по правилам, принятым для команд Scilab.

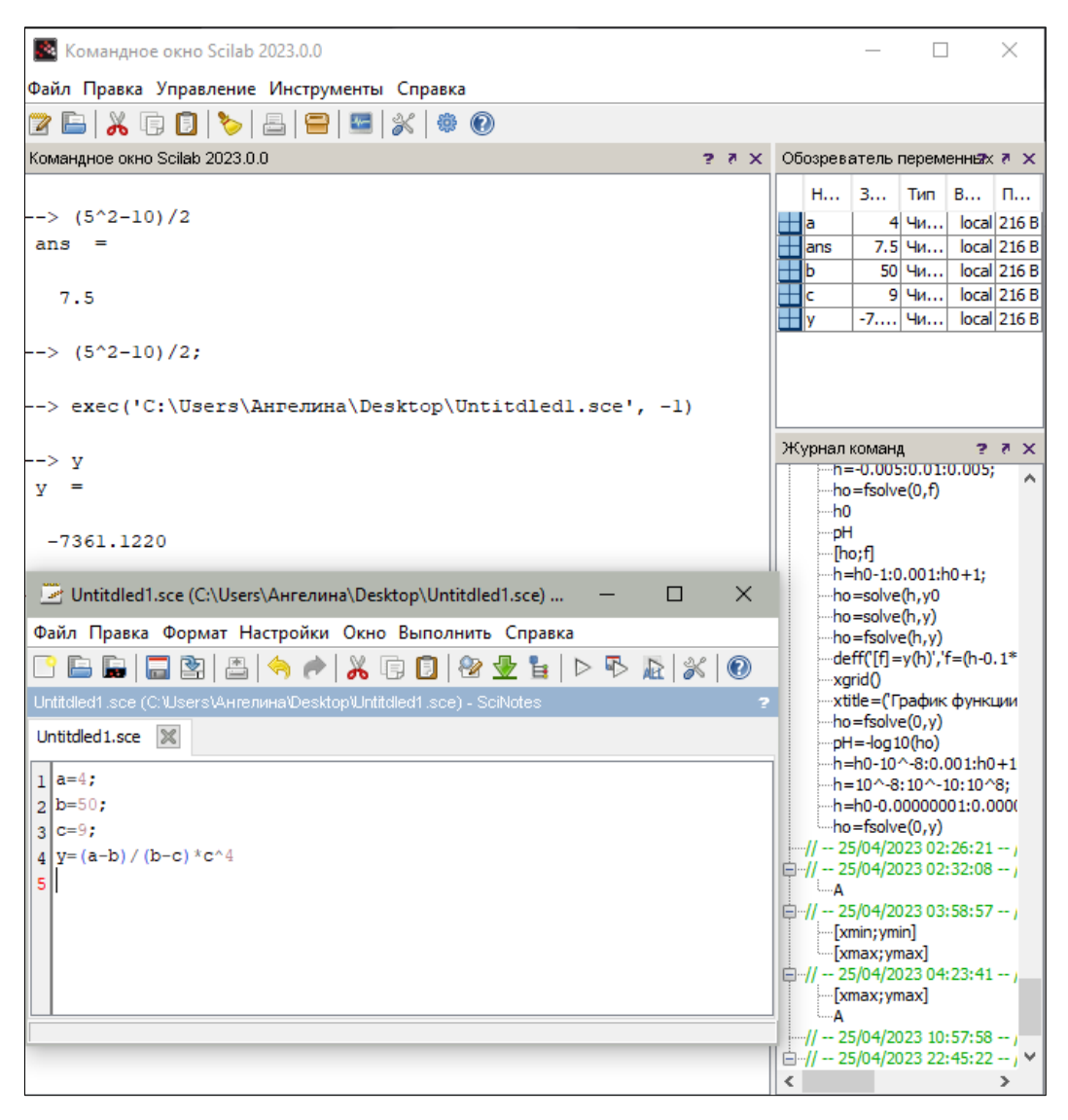

Рис. 3. Пример ввода команд для решения уравнения

Нетрудно заметить, что точка с запятой «;» ставится после тех команд, которые не требуют вывода значений. Для сохранения введенной информации необходимо выполнить команду File - Save из меню редактора. Если информация сохраняется впервые, то появится окно Save file As. . . . Ввод имени в поле File Name и щелчок по кнопке Save. приведет к сохранению информации, находящейся в окне редактора. Файлы-сценарии сохраняют с расширением .sce. Открывает ранее созданный файл команда главного меню File - Open.

Выполнить операторы файла-сценария можно несколькими способами:

• из меню редактора SciNotes вызвать команду Execute  $-$  Load into Scilab:

• из главного меню Scilab вызвать команду Exec и указать имя файла-

сценария.

Все эти действия приведут к появлению в рабочей области результатов вычислений команд файла-сценария (рис. 2).

Отметим, что редактор SciNotes имеет возможность работы с множеством окон (пункт меню Windows), обладает принятыми для текстовых редакторов приемами редактирования (пункт меню Edit) и поиска (пункт меню Search). Кроме того, можно выполнить настройку среды редактора SciNotes (пункт меню Options), вызвать справочную информацию (пункт меню Help) и осуществить отладку программы, набранной в редакторе (пункт меню Debug).

Выйти из режима редактирования можно, просто закрыв окно SciNotes или выполнив команду File – Exit.

# **Решение задач с использованием пакета Scilab.**

## **Задача 1. Операции с матрицами**

1. Определить переменную M как массив 3x4 элементов:

$$
\begin{array}{cccc}\n-25 & 13 & -21 \\
26 & -25 & 23 \\
-7 & 7 & 1 \\
1 & -29 & -10\n\end{array}
$$

2. Извлечь вторую строку в отдельный массив, присвоив его в новую переменную.

3. Вычислить максимальное значение и его порядковый номер в новом массиве.

4. Извлечь третий столбец исходного массива в отдельную переменную.

5. Вычислить треть суммы элементов этого массива, присвоить в переменную k.

6. Подсчитать количество элементов в M, больших по абсолютному значению чем k.

#### **Реализация в SciLab:**

В исполняемом файле в SciNotes запишем команды, для решения

задания.

Введем данные для матрицы, присвоив ей переменную М. Для создания матрицы в квадратных скобках запишем значения, где они выделяются между собой запятыми для строк, и точкой с запятой для столбнов:

# $M=[-25,13,-21;26,-25,23;-7,7,1;1,-29,-10];$

Далее извлечем вторую строку массива М в переменную М2, для этого введем:

## $M2=M(2,:);$

Вычислим максимальное значение массива М2 с помощью функции  $max()$ :

## $M2$  max=max $(M2)$ :

Затем определим порядковый номер максимального значения в массиве M2 с помощью функции find():

## $max$  index=find(M2==M2 max);

Извлечем третий столбец массива М в переменную М3:

 $M3=M(:,3);$ 

Далее найдем треть суммы(sum()) элементов массива М3:

## $k=sum(M3)/3$ ;

Определяем количество элементов в М, больших по абсолютному значению, чем k:

## $n = sum(abs(M(:))>k)$

Далее мы должны сохранить файл с командами и в командном окне SciLab выведем значения переменных, которые мы находили: М, М2, M2\_max, max\_index, M3, k, n:

```
\frac{->M}{M}-25, 13, -21.
 26. -25. 23.-7, 7, 11. -29. -10.\rightarrow M2
```
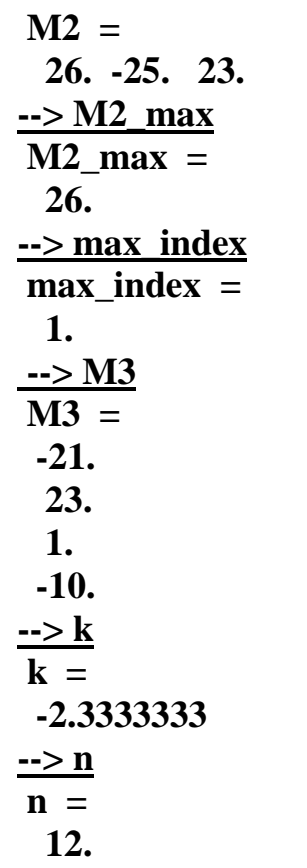

## Задача 2. Решение систем неравенств

Дана функция:

$$
y = \begin{cases} \sqrt{1+|x|}, x \le 0 \\ \frac{1+3x^2}{\sqrt[3]{1+sinx} + 2}, x > 0 \end{cases}
$$

Создать \*.m-файл с определением функции по своему варианту.  $1.$ 

2. Вычислить минимальные и максимальные значения функции на интервале [-8;8].

3. Построить график функции на этом интервале.

4. Нанести подписи осей графика и заголовок всего графика на изображение.

# Реализация в SciLab:

В SciNotes пишем код с определения функции с помощью function с использованием for, if, else:

```
function [v]=zad2(x)for i=1: lenght(x)if x(i) \leq 0y(i)=sqrt(1+abs(x(i)));
```

```
else
       y(i)=(1+3*(x(i))^{2}/((1+sin(x(i)))^{2}/(1/3)+2)end
end
end
```
## Описание кода:

Пишем кодовое слово **function**, где в квадратных скобках указываем имя функции. После равенства указываем название файла, где находится код. Далее указываем цикл от 1 до длины строки в переменной  $x$ , то есть цикл будет повторяться до тех пор, пока не найдет оптимальное решение х. Затем указываем допустимый промежуток для х в виде неравенства, тем самым указывая, что если х будет удовлетворять неравенству, то будет выполняться данное уравнение, в противном случае будет выполняться следующее уравнение.

Вычислим максимальное и минимальное значение функции на промежутке от -8 до 8. Для этого сначала введем переменную х и укажем промежуток с шагом  $0.01$ :

#### $x = -8:0.01:8$

Далее находим значение для заданной функции на интервале х, при этом указывая, в каком файле изначально была указана формула для у:

## $y = zad2(x);$

С помощью функции **max**() и **min**() найдем минимум и максимум функции на данном промежутке:

## $vmin = min(v)$ :  $\mathbf{y}$  vmax=max( $\mathbf{v}$ );

Теперь найдем значение х. соответствующее минимальному значению функции:

```
xmin=x(find(y=ymin));xmax=x(find(y=xymax));
```
Строим график функции y=f(x), также строим точки минимальных и максимальных значений, с указанием типа точек (рис. 4):

## $plot(x,y);$

# **plot2d(xmin,ymin,-6); plot2d(xmax,ymax,-4);**

# *Описание функции plot():*

*plot(x1, y1, s1, x2, y2, s2, ..., xn, yn, sn) где x1, x2, ..., xn – массивы абсцисс графиков; y1, y2, ..., yn – массивы ординат графиков;*

*s1, s2, ..., sn – строка, состоящая из трех символов, которые определяют соответственно цвет линии, тип маркера и тип линии графиков (табл. 1–3), в строке могут использоваться один, два или три символа одновременно в любой желаемой комбинации.*

Таблица 1

**Символы, определяющие цвет линии графика**

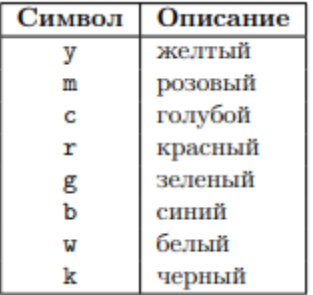

Таблица 2

**Символы, определяющие тип маркера**

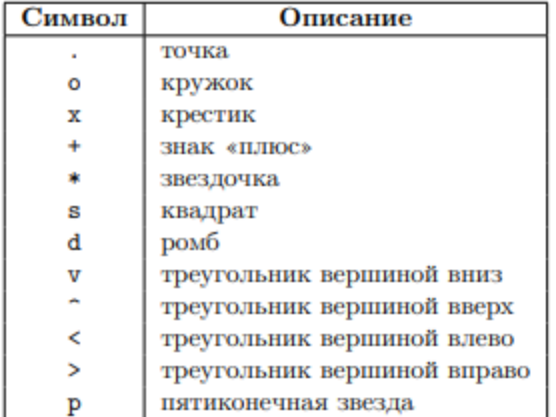

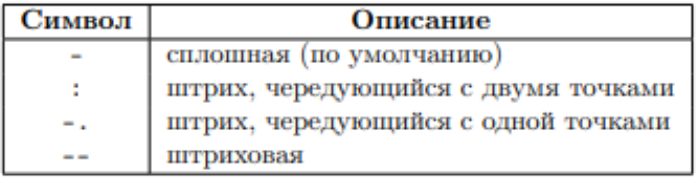

## Символы, определяющие тип линии графика

## Описание функции plot2d():

 $plot2d([logflag], x, y, [key1=value1, key2=value2,...,keyn=valuen]$ logflag – строка из двух символов, каждый из которых определяет тип осей (п – нормальная ось,  $l$  – логарифмическая ось), по умолчанию – «пп»;

 $x -$ массив абсиисс;

y – массив ординат или матрица, каждый столбец которых содержит массив ординат очередного графика – в случае, если необходимо построить графики нескольких функций y1, y2, ..., yn, когда все они зависят от одной и той же переменной х. При этом количество элементов в массиве х и у должно быть одинаковым. Если х и у - матрицы одного размера, то каждый столбеи отображается матрицы  $\mathcal{V}$ относительно соответствующего столбца матрицы х;

keyi=valuei – последовательность значений свойств графика  $key1 = value1$ ,  $key2 = value2$ , ...,  $keyn = valuen$ , onpedentatorum ezo внешний вид. Возможные значения свойств графика будут подробно описаны ниже.

Возможны следующие значения параметра keyn=valuen:

style - определяет массив числовых значений цветов графика. Количество элементов массива совпадает с количеством изображаемых графиков. Можно воспользоваться функцией color, которая по названию (color("имя цвета")).

Функцию plot2d можно использовать для построения точечных графиков. В этом случае обрашение к функции имеет вид:

 $plot2d(x, y, d)$ 

 $d$  – отрицательное число, определяющее тип маркера (табл. 4).

| Число | Описание                     |  |  |  |  |  |  |
|-------|------------------------------|--|--|--|--|--|--|
| $-0$  | точка                        |  |  |  |  |  |  |
| $-1$  | плюс                         |  |  |  |  |  |  |
| $-2$  | крестик                      |  |  |  |  |  |  |
| $-3$  | плюс, вписанный в окружность |  |  |  |  |  |  |
| $-4$  | закрашенный ромб             |  |  |  |  |  |  |
| -5    | незакрашенный ромб           |  |  |  |  |  |  |
| -6    | треугольник вершиной вверх   |  |  |  |  |  |  |
| -7    | треугольник вершиной вниз    |  |  |  |  |  |  |
| -8    | плюс, вписанный в ромб       |  |  |  |  |  |  |
| $-9$  | кружок                       |  |  |  |  |  |  |
| $-10$ | звездочка                    |  |  |  |  |  |  |
| $-11$ | квадрат                      |  |  |  |  |  |  |
| $-12$ | треугольник вершиной вправо  |  |  |  |  |  |  |
| $-13$ | треугольник вершиной влево   |  |  |  |  |  |  |
| $-14$ | пятиконечная звезда          |  |  |  |  |  |  |

Числа, определяющие тип маркера

Указываем функцию, которая выводит размерную сетку графика:

# $xgrid()$ ;

Используем функцию xtitle() для указания названия графика и названия осей:

```
xtitle('График функции y=f(x)','Ось x','Ось y')
```
Подписываем для графиков и точек легенду, с указанием места на графике:

# $legend('y=f(x)$ ','Минимум функции','Максимум функции',2)

В случаях, когда в одной координатной плоскости изображаются графики нескольких  $\phi$ ункций. как  $\mathcal{B}$ нашем примере, возникает необходимость в «легенде». Ее можно вывести с помощью команды legend:

# $legend(leg1, leg2, ..., legn, [pos], [boxed]$

 $leg1 - u$ мя первого графика,  $leg2 - u$ мя второго графика,  $legn - u$ мя пго графика;

 $pos - mecmopacno\no$ южение легенды:  $1 - 6$  верхнем правом углу (по умолчанию),  $2 - 6$  верхнем левом углу,  $3 - 6$  нижнем левом углу,  $4 - 6$  нижнем правом углу, 5 – определяется пользователем после изображения графика;

boxed - логическая переменная, которая определяет, прорисовывать (значение по умолчанию – %t) или нет (значение %f) рамку вокруг легенды

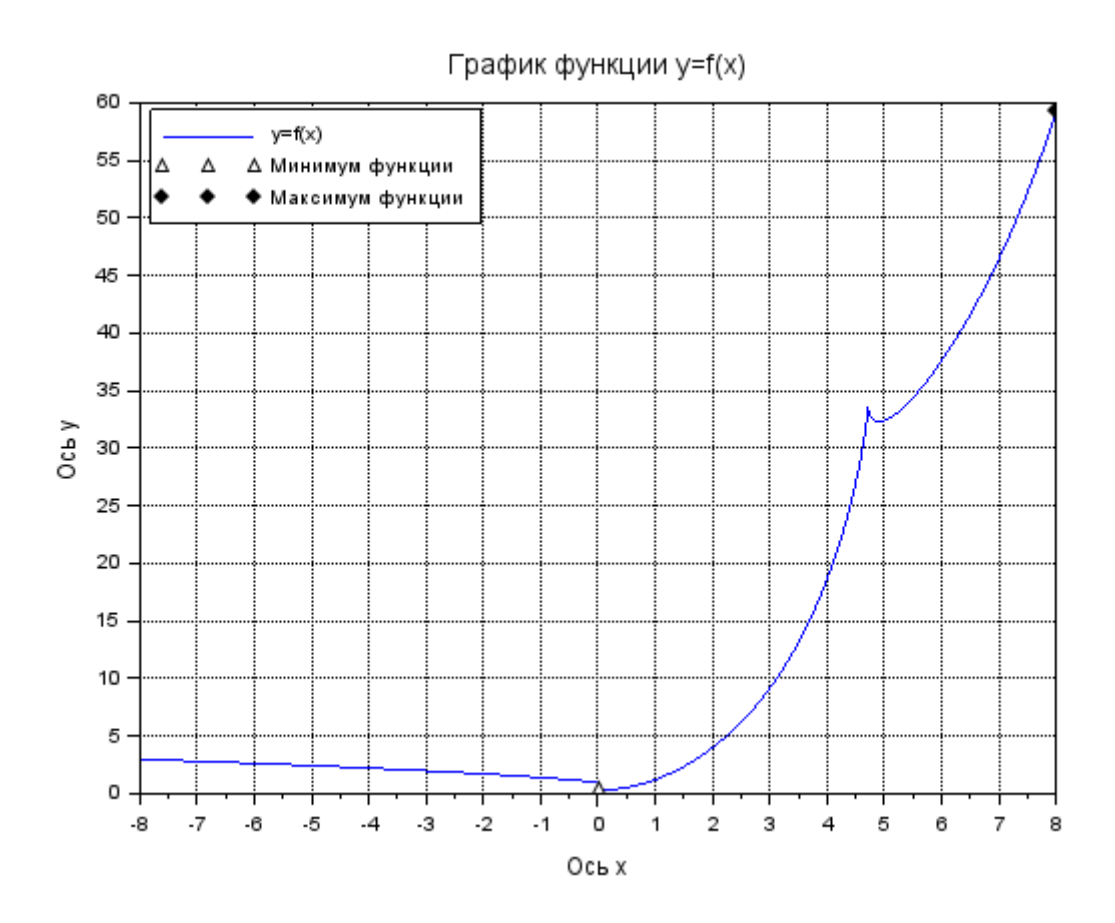

Рис. 4. График функции y=f(x), с указанием точек минимума и максимума функции После того, как сохранили файл с кодом, в командном окне вывод

значения максимальных и минимальных значений:

```
--> [xmin;ymin]
ans =
  0.0200000
  0.3329983
--> [xmax;ymax]
ans =
  8.
  59.244571
```
# **Задача 3. Запись данных в текстовый файл**

Дана функция:

$$
y = \begin{cases} \sqrt{1+|x|}, x \le 0 \\ \frac{1+3x^2}{\sqrt[3]{1+sinx} + 2}, x > 0 \end{cases}
$$

1. Протабулировать (вычислить значения функции в точках) функцию на интервале [ - 10, 10] с шагом 0,01.

2. Не выводя результаты на экран, записать данные в текстовой файл с

тремя колонками:  $N_2$ , x,  $f(x)$ . Где  $N_2$  – номер точки по счету (всего должно получиться 3000 строк).

3. Считать получившийся файл в новую переменную как массив символов.

## Реализация в SciLab:

Для определения заданной функции будем использовать файл zad2, описанный в залаче 2.

Создаем переменную **х** с заданным интервалом  $[-10,10]$  с шагом  $0,01$ :

#### $x=[-10:0.01:10];$

Далее вычисляем значение заданной функции на заданном интервале, ссылаясь на файл с командами предыдущей задачи:

## $y = zad2(x);$

Результаты табулирования будем вносить в файл zad3.txt. Для этого с помощью функции **mopen**()(см. описание) открываем этот файл, с указанием имени файла, в которой будут записаны данные, и режима работы с файлом  $``a+"$ :

## $FileID = mopen('zad3.txt', 'a+)$ ;

## Описание функции тореп():

 $FileID = mopen(file, mode)$ 

file – строка, в которой хранится имя файла,

mode – режим работы с файлом:

'r' - текстовый файл открывается в режиме чтения;

'rb' – двоичный файл открывается в режиме чтения;

'w' – открывается пустой текстовый файл, который предназначен только для записи информации;

'wb' – открывается пустой двоичный файл, который предназначен только для записи информации;

'а' – открывается текстовый файл, который будет использоваться для добавления данных в конец файла; если файла нет, он будет создан;

'ab' – открывается двоичный файл, который будет использоваться

для добавления данных в конец файла; если файла нет, он будет создан;

 $'r^{\mu}$  – открывается текстовый файл, который будет использоваться в режиме чтения и записи;

 $irb+$ ' – открывается двоичный файл, который будет использоваться в режиме чтения и записи;

 $iw+1$  – создаваемый пустой текстовый файл предназначен для чтения и записи информации;

 $i$ wb+' – создаваемый пустой двоичный файл предназначен для чтения и записи информации;

 $a^2a^2$  - открываемый текстовый файл будет использоваться для добавления данных в конец файла и чтения данных; если файла нет, он будет создан;

 $\delta$ аb+' – открываемый двоичный файл будет использоваться для добавления данных в конеи файла и чтения данных; если файла нет, он будет создан.

Далее в файл записываем данные с помощью функции **mfprintf**() (см. описание). Сначала мы записываем параметры (табл. 1) для заголовков будущей таблицы данных, далее указываем цикл от 1 до длины строки переменной **х**, затем записываем параметры для вывода значений (табл. 5, 6) и выводимые переменные, и закрываем файл с помощью функции mclose():

```
mfprintf(FileID,'%4s%5s%9s\n','N°','x','f(x)');
     for i=1: length(x)mfprintf(FileID,'%4.0f%8.4f%10.4f\n',(i),x(i),y(i));
     end
     mclose(FileID);
     Описание функции mfprintf():
     mfprintf(FileID, s1, s2);
     FileID - идентификатор файла (значение идентификатора
возвращается функцией тореп), s1 – строка вывода, s2 – список выводимых
```
переменных.

В строке вывода вместо выводимых переменных указывается строка

*преобразования следующего вида:* 

*%[ширина][.точность] тип.*

Далее автоматически создается текстовый файл с результатами табулирования (рис. 5).

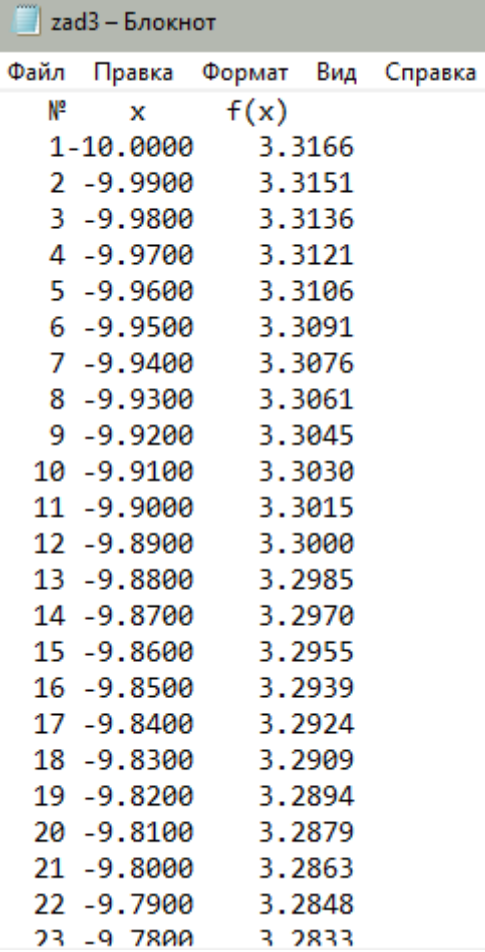

Рис. 5. \*.txt-файл с результатами табулирования

# Таблица 5

## **Некоторые специальные символы**

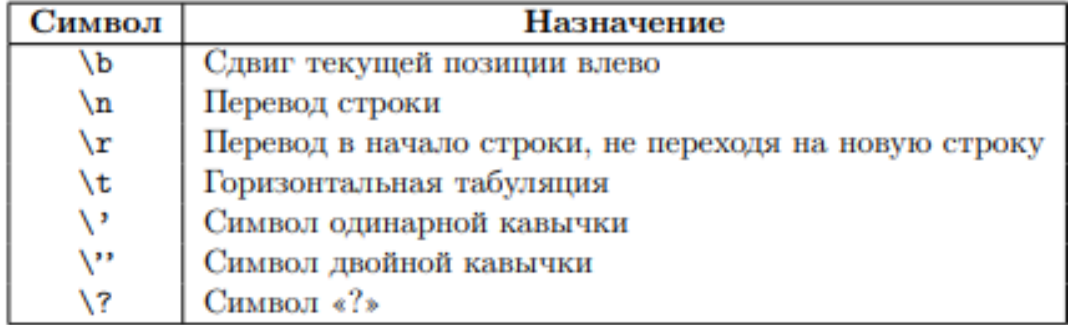

Значение параметров строки преобразования

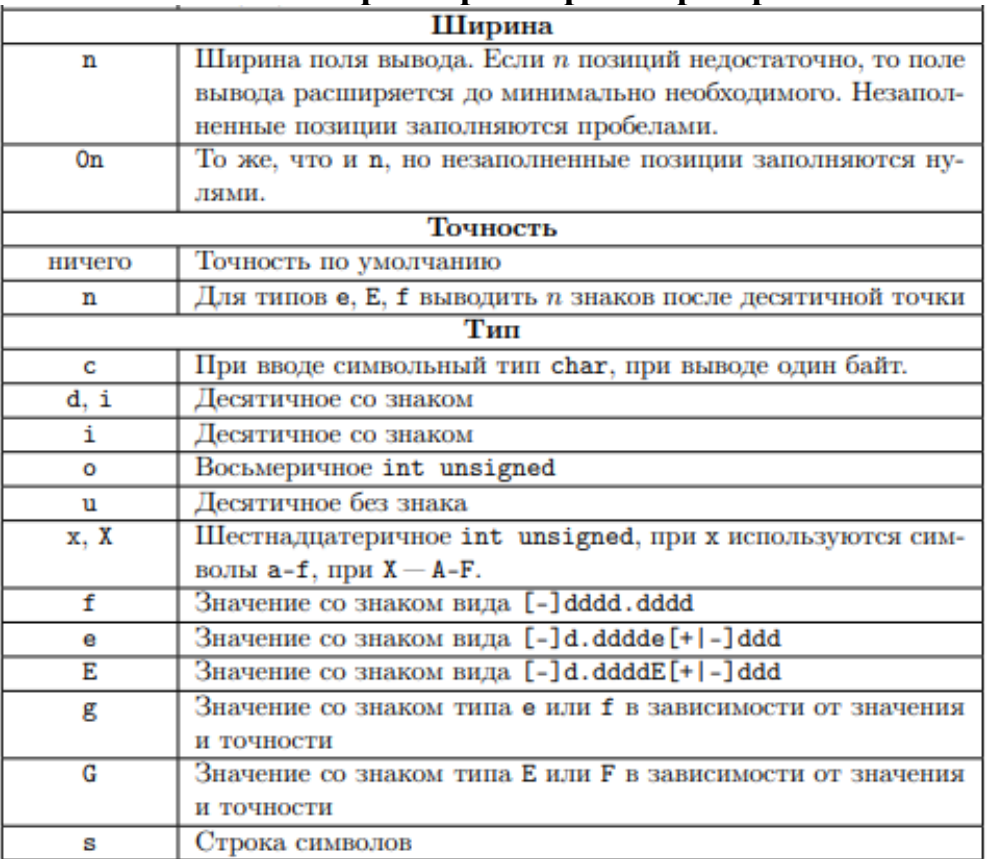

# Задача 4. Поиск корней функции

Найти глобальный максимум целевой функции вида:

 $Y = -2 * x<sup>4</sup> + x<sup>3</sup> - 3 * x + 10$ 

на интервале  $[-15; 15]$ .

Найти один из корней этой функции.

Построить её график, отобразив точками местоположение максимума и

корня.

# Реализация в SciLab:

Создаем файл с кодом, определяющий заданную функцию:

```
function [y]=zad4(x)for i=1^\text{Alength}(x)y(i) = -2*x(i)^{4} + x(i)^{3} - 3*x(i) + 10;end
end
```
Для задания интервала [-15;15] создаем переменную х и присваиваем ей значение вектора-строки, представляющего собой ряд чисел от -15 до 15 с шагом  $0.01$ :

 $x = -15:0.1:15$ ;

Вычисляем значение заданной функции на интервале х:

 $y = zad4(x);$ 

функции и максимальное Нахолим максимум значение  $X_{\bullet}$ соответствующее точке у:

```
ymax = max(y);xmax=x(find(y=ymax));
```
Для того, чтобы вычислить корень уравнения, запишем оператор deff в виде:

deff('[f]= $v(x)$ ','f=-2\*x^4+x^3-3\*x+10');

# **Onepamop** deff:

 $defif('[umx1,...,umxN] = umx dyh(xu)qe^{\alpha}$ 'имя $l =$ выражение $l; \ldots; u$ мя $N =$ выражение $N'$ )

 $u$ мя1,...,имя $N$  – список выходных параметров, то есть переменных, которым будет присвоен конечный результат вычислений,

имя функции – имя с которым эта функция будет вызываться.

переменная 1,..., переменная  $M - \alpha x$ одные параметры.

С помощью функции fsolve() найдем корень уравнения:

 $A = fsolve(0,y);$ 

Описание функции fsolve:

 $fsolve(x0,f)$ 

 $x0$  – начальное приближение,

 $f - \phi$ ункция, описывающая левую часть уравнения  $y(x) = 0$ .

Строим график функции, точки корня и максимума функции (рис. 6):

 $plot(x,y);$  $plot2d(0,A,-3);$  $plot2d(xmax,ymax,-4);$ 

Указываем вывод сетки, название графика и осей, полписываем легенду:

 $xgrid();$ 

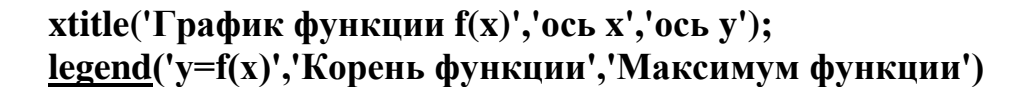

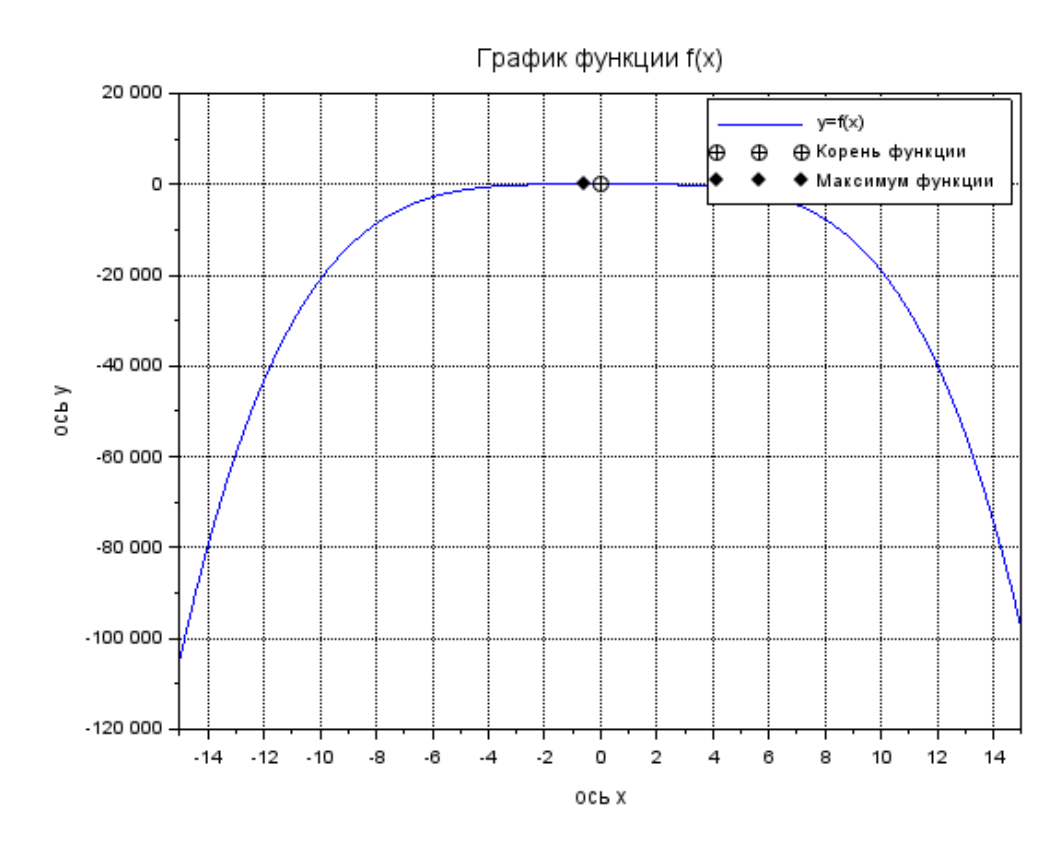

Рис. 6. График функции f(x)с указанием точек максимума и корней функции

После исполнения кода, в командном окне выводим координаты точки максимума [xmax; ymax] и корня функции (A, 0):

```
\rightarrow [xmax, ymax]
ans =-0.6 11.3248
\rightarrow A
A =1.4432002
```
# Задача 5.

Найти коэффициенты полиномов 3-й степени:  $y = a_0 + a_1x + a_2x^2 + a_3x^3$ 

и 2-й степени:  $y = b_0 + b_1 x + b_2 x^2$  методом наименьших квадратов (МНК).

Построить графики подобранных зависимостей (в одном окне) и подписать оси и легенду.

Обозначить на графиках экспериментальные точки.

Таблина 7

|                     | $\sim$ |    |                 |             |  |                 |     |                 |                     |     |  |
|---------------------|--------|----|-----------------|-------------|--|-----------------|-----|-----------------|---------------------|-----|--|
| $ X$ (время замера) |        |    |                 |             |  | Y (эксперимент) |     |                 |                     |     |  |
|                     |        | 50 |                 | 100 150 200 |  |                 | 25  | 23              | 54                  | 149 |  |
|                     | 250    |    | 300 350 400 450 |             |  | -88             |     | 230 200 226 295 |                     |     |  |
|                     | 500    |    | 550 600 650 700 |             |  | 511             | 351 |                 | 440 594 532         |     |  |
|                     | 750    |    | 800 850 900 950 |             |  | 602             |     | 592 590         | $\cdot$ 590 $\cdot$ | 667 |  |

Исхолные ланные

## Описание залачи:

Идея метода наименьших квадратов заключается в том, что функцию  $Y = f(x, a_0, a_1, \ldots, a_k)$  необходимо подобрать таким образом, чтобы сумма квадратов отклонений измеренных значений  $y_i$  от расчетных  $Y_i$  была наименьшей:

$$
S = \sum_{i=1}^{n} (y_i - f(x_i, a_0, a_1, ..., a_k))^2 \to \min
$$
 (1)

Задача сводится к определению коэффициентов  $a_i$  из условия (1). Для реализации этой задачи в Scilab предусмотрена функция [a,S]=datafit(F,z,c).

# Описание функции [a,S]=datafit( $F$ ,z,c):

F - функция, параметры которой необходимо подобрать;

z - матрица исходных данных;

с - вектор начальных приближений;

а – вектор коэффициентов;

S - сумма квадратов отклонений измеренных значений от расчетных.

# Реализация в SciLab:

Создадим файл в SciNotes.

Введем исходные данные (табл. 7) в виде векторов:

 $x=[0,50,100,150,200,250,300,350,400,450,500,550,600,650,700,750,800,85$  $0,900,950$ :

v=[12,25,23,54,149,88,230,200,226,295,511,351,440,594,532,602,592,590,

590,6671:

Далее данные объединим в матрицу:

 $z=[x; y];$ 

Запишем функцию полинома 2-й степени:

function  $[mr]=F(r, z)$  $mr=z(2)-r(1)-r(2)*z(1)-r(3)*z(1)^2$ 

# **endfunction**

Запишем вектор начальных приближений для полинома 2-й степени (размерность вектора должна совпадать с количеством искомых коэффициентов):

**r=[0;0;0];**

И запишем функцию для нахождения коэффициентов полинома:

 $[a2] = datafit(F,z,r)$ 

Запишем функцию полинома 3-й степени:

```
function [\mathbf{zr}]=G(c, z)zr=z(2)-c(1)-c(2)*z(1)-c(3)*z(1)^{2}-c(4)*z(1)^{3}endfunction
```
Запишем вектор начальных приближений для полинома 3-й степени (размерность вектора должна совпадать с количеством искомых коэффициентов):

**c=[0;0;0;0];**

И запишем функцию для нахождения коэффициентов полинома:

**[a3]=datafit(G,z,c)**

Далее строим графики и точки с помощью функции **plot2d()**.

Для начала указываем интервал по оси х:

# **t=0:50:950;**

Вводим формулу полинома 3-й и 2-й степеней в виде:

**Ptc=[a3](1)+[a3](2)\*t+[a3](3)\*t^2+[a3](4)\*t^3; n=[a2](3)\*t^2+[a2](2)\*t+[a2](1);**

Строим экспериментальные точки, с указанием переменных и типа точки:

# **plot2d(x,y,-4);**

Строим графики для полиномов 3-й степени и 2-й степени соответственно (рис. 7):

```
plot2d(t,Ptc,style=[color("red")]),
plot2d(t,n,style=[color("green")]);
```
Указываем функцию, которая выводит размерную сетку графика:

**xgrid()**

Используем функцию **xtitle()** для указания названия графика и названия осей:

# **xtitle('График полиномов 2й и 3й степени','Ось x','Ось y',2)**

Подписываем для полиномов и точек легенду:

# **legend("Экспериментальные точки","Полином 3й**

**степени","Полином 2й степени")**

Далее файл сохраняем и выполняем.

В командном окне вводим переменную [**а2]** для вывода коэффициентов полинома 2-й степени:

**--> a a = -46.835827 0.9119183 -0.0001547**

Следовательно, уравнение полинома второй степени будет иметь вид:

$$
Y_b = -0.0002 \times x^2 + 0.9119 \times x - 46.801 \tag{2}
$$

Вводим в командное окно переменную [**а3]** для вывода коэффициентов полинома 3-й степени:

```
-->a
a = 
  2.018D-08
  0.0000076
  0.0026385
  -0.0000021
```
Тогда уравнения полинома 3-й степени будет выглядеть следующим образом:

$$
Y_a = 2.018 \times 10^{-8} \times x^3 + 0.0000076 \times x^2 + 0.0026x - 0.0000021
$$
 (3)

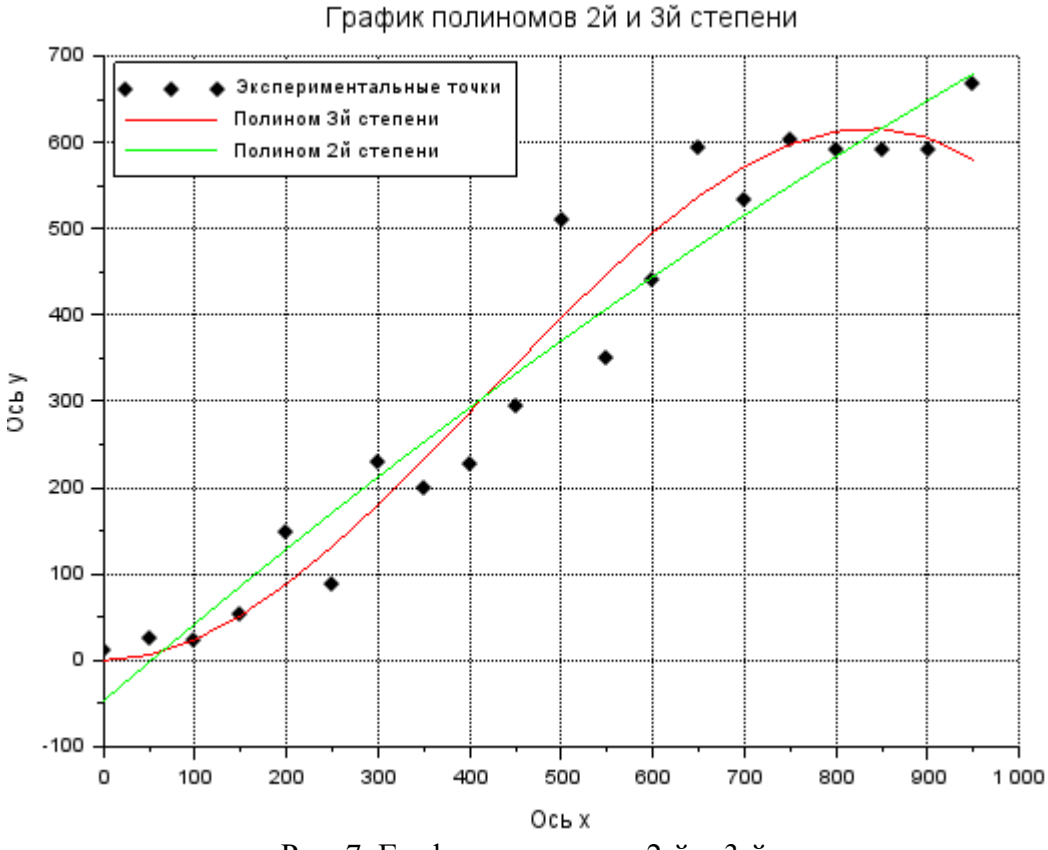

Рис. 7. График полиномов 2-й и 3-й степени

## **Задача 6. Линейная регрессия**

В «Основах химии» Д. И. Менделеева приводятся данные о растворимости азотнокислого натрия  $NaNO<sub>3</sub>$  в зависимости от температуры воды. Число условных частей  $NaNO<sub>3</sub>$ , растворяющихся в 100 частях воды при соответствующих температурах, представлено в табл. 8. Требуется определить растворимость азотнокислого натрия при температуре 32 градуса в случае линейной зависимости и найти коэффициент и индекс корреляции.

Таблица 8

Данные о растворимости NaNO<sub>3</sub> в зависимости от температуры **воды**

| $\sim$<br>い。 |      |  |      |  |  | 29 | 36 |                                                                       | 68 |  |  |
|--------------|------|--|------|--|--|----|----|-----------------------------------------------------------------------|----|--|--|
| Реализация   | 66,7 |  | 76,3 |  |  |    |    | $\vert 80.6 \vert 85.7 \vert 92.9 \vert 99.4 \vert 113.6 \vert 125.1$ |    |  |  |

## **Описание задачи:**

Одной из наиболее часто используемых в методе наименьших квадратов функций является прямая, описываемая уравнением вида

 $a_1 + a_2 * x$ , которая называется линией регрессии у на х. Параметры  $a_1$  и а, являются коэффициентами регрессии. Показатель, характеризующий тесноту линейной связи между х и у, называемый коэффициентом корреляции, рассчитывается по формуле:

$$
r = \frac{\sum_{i=1}^{n} (x_i - M_x) * (y_i - M_y)}{\sqrt{\sum_{i=1}^{n} (x_i - M_x)^2 * \sum_{i=1}^{n} (y_i - M_y)^2}}, \, M_x = \frac{\sum_{i=1}^{n} x_i}{n} \tag{4}
$$

Значение коэффициента корреляции удовлетворяет соотношению  $-1 \leq$ r≤1. Чем меньше отличается абсолютная величина г от единицы, тем ближе к линии регрессии располагаются экспериментальные точки. Если коэффициент корреляции близок к нулю, то это означает, что между х и у отсутствует линейная связь, но может существовать другая, нелинейная, зависимость.

Аналогом коэффициента корреляции г для нелинейных зависимостей является индекс корреляции, рассчитываемый по формуле:

$$
R = \sqrt{1 - \frac{\sum_{i=1}^{n} (y_i - Y_I)^2}{\sum_{i=1}^{n} (y_i - M_y)^2}},
$$
\n(5)

где у - экспериментальные значения,  $Y$  - значения, найденные методом наименьших квадратов,  $M_v$  – среднее значение у. Индекс корреляции по своему абсолютному значению колеблется в пределах от 0 до 1. При функциональной зависимости индекс корреляции равен 1. В случае отсутствии связи R = 0. Если коэффициент корреляции г является мерой тесноты связи только для линейной формы, то индекс корреляции R - и для линейной, и для криволинейной. При прямолинейной связи коэффициент корреляции по своей абсолютной величине равен индексу корреляции.

Для расчета коэффициентов регрессии в Scilab предназначена функция: reglin $()$ .

## Onucaние функции reglin():

 $a = \text{regular}(x, y)$ 

 $x u y - 3 \kappa$ спериментальные данные,

 $a$  – вектор коэффициентов линии регрессии  $a_1 u a_2$ .

# Реализация в SCiLab:

Создаем в SciNotes файл для кода решения задачи.

Присваиваем переменным экспериментальные данные (табл. 8) в виде векторов:

 $x=[0,4,10,15,21,29,36,51,68];$  $v=[66.7,71,76.3,80.6,85.7,92.9,99.4,113.6,125.1];$ 

Рассчитаем коэффициенты регрессии с помощью функции **reglin**():

 $[a(2),a(1)] = \underline{\text{reglin}(x,y)};$ 

Растворимость азотного натрия при температуре 32 градуса:

 $t = 32$ :

 $a(1)+a(2)*t;$ 

Коэффициент корреляции (4):

```
r = sum((x - mean(x)).*(y - mean(y))) / sqrt(sum((x - mean(x)) \land 2) * sum((y - x))
```
 $mean(y) \land 2)$ 

Индекс корреляции (5):

```
R = sqrt(1-sum((v-(a(1)+a(2)*x))^2)/sum((v-mean(v))^2))
```
Построение графика экспериментальных данных и линии регрессии

(рис. 8), с указанием размерной сетки, названия графика и осей, легенды:

```
t=0:70:Yt=a(1)+a(2)*t;
plot2d(x,y,-5); plot2d(t,Yt);
xgrid()xtitle('Зависимость растворимости азотнокислого
                                                              натрия
                                                                        \mathbf{O}\mathbf{T}
```
температуры воды','Ось х','Ось у')

legend("Экспериментальные точки","Линия регрессии",2)

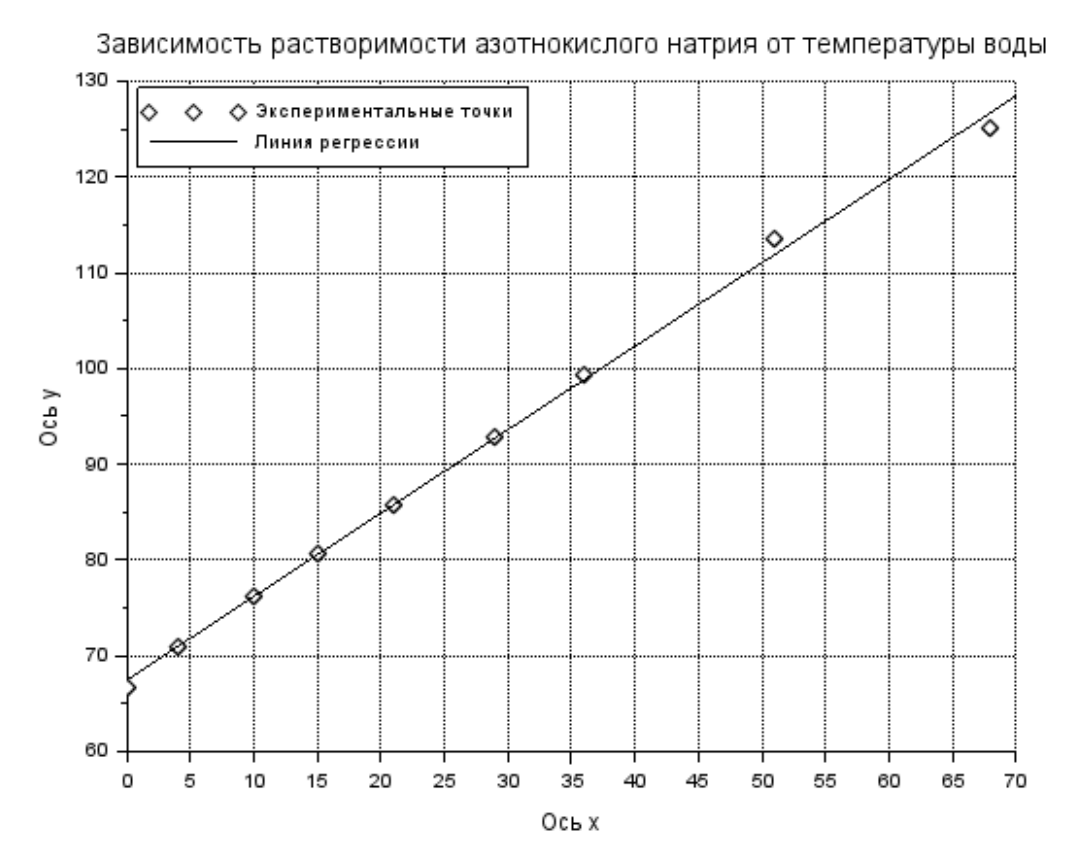

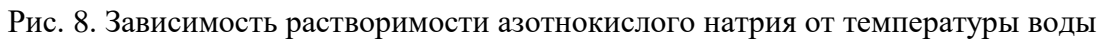

После сохранения файла и выполнения кода в командном окне выводим коэффициенты регрессии, коэффициент корреляции и индекс корреляции:

```
\rightarrow [a(2), a(1)]ans =0.8706404 67.507794
\rightarrow r
r =0.9989549
\rightarrow RR =0.9989549
```